# Android GPUImage

# GPUImage library integration example to apply filters to a publishing stream

This example shows how to integrate the GPUImage library to the application for applying filters to the image while [publishing](file:///opt/TeamCityAgent/work/e8d9ff752ef6fac0/site/ANDROIDSDK11/Video_capturing_from_custom_software_source/) a WebRTC stream. To do this, video capturing from custom software source feature is used. This example works with Android SDK builds since [1.1.0.27](https://flashphoner.com/downloads/builds/flashphoner_client/wcs-android-sdk/1.1/wcs-android-sdk-1.1.0.27-83f1231e1355ca9acd2108e6fc88872fe1a968d8.tar.gz).

On the screenshot below, the sepia filter enabled is shown

Input fileds:

- WCS Url WCS server address for Websocket connection
- Stream name stream name to publish and play
- Use filter checkbox to enable or disable the filter

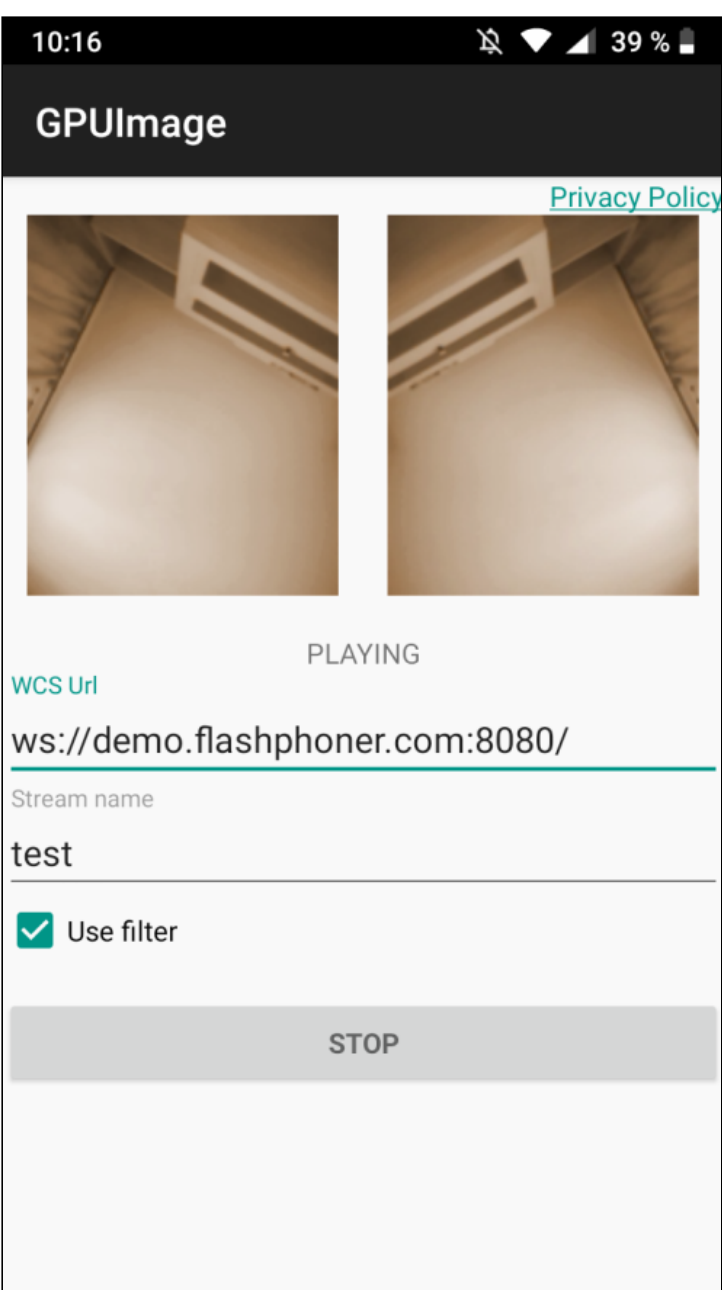

# Analyzing the example code

To analyze the code, take the following classes of gpu-image example, which is available to download in build [1.1.0.27](https://flashphoner.com/downloads/builds/flashphoner_client/wcs-android-sdk/1.1/wcs-android-sdk-1.1.0.27-83f1231e1355ca9acd2108e6fc88872fe1a968d8.tar.gz):

- main application activity class [GPUImageActivity.java](https://github.com/flashphoner/wcs-android-sdk-samples/blob/92c568fd143774899b3497be3ab0df0ddc42756c/gpu-image/src/main/java/com/example/gpu_image/GPUImageActivity.java)
- Camera1Capturer interface implementation class [GPUImageCameraCapturer.java](https://github.com/flashphoner/wcs-android-sdk-samples/blob/92c568fd143774899b3497be3ab0df0ddc42756c/gpu-image/src/main/java/org/webrtc/GPUImageCameraCapturer.java)
- Camera1Enumerator interface implementation class [GPUImageCameraEnumerator.java](https://github.com/flashphoner/wcs-android-sdk-samples/blob/92c568fd143774899b3497be3ab0df0ddc42756c/gpu-image/src/main/java/org/webrtc/GPUImageCameraEnumerator.java)
- CameraSession interface implementation class [GPUImageCameraSession.java](https://github.com/flashphoner/wcs-android-sdk-samples/blob/92c568fd143774899b3497be3ab0df0ddc42756c/gpu-image/src/main/java/org/webrtc/GPUImageCameraSession.java)

Note that interfaces implementation classes are placed to org.webrtc package, it is necessary to access camera capturing and management functions.

### 1. API initializing

Flashphoner.init() [code](https://github.com/flashphoner/wcs-android-sdk-samples/blob/92c568fd143774899b3497be3ab0df0ddc42756c/gpu-image/src/main/java/com/example/gpu_image/GPUImageActivity.java#L80)

Flashphoner.init(this);

#### 2. Websocket session creation

```
code
```
The SessionOptions object with the following parameters is passing to the method:

- URL of WCS server
- SurfaceViewRenderer localRenderer to use to display a stream published (after filter applying)
- SurfaceViewRenderer remoteRenderer to use to display the stream playback

```
sessionOptions = new SessionOptions(mWcsUrlView.getText().toString());
sessionOptions.setLocalRenderer(localRender);
sessionOptions.setRemoteRenderer(remoteRender);
 * Session for connection to WCS server is created with method
session = Flashphoner.createSession(sessionOptions);
```
#### 3. Connection establishing

Session.connect() [code](https://github.com/flashphoner/wcs-android-sdk-samples/blob/92c568fd143774899b3497be3ab0df0ddc42756c/gpu-image/src/main/java/com/example/gpu_image/GPUImageActivity.java#L282)

session.connect(new Connection()):

#### 4. Receiving the event confirming successful connection

```
@Override
public void onConnected(final Connection connection) {
   runOnUiThread(new Runnable() {
       @Override
       public void run() {
           mStatusView.setText(connection.getStatus());
```
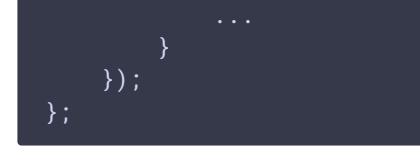

## 5. Stream creation

Session.createStream() [code](https://github.com/flashphoner/wcs-android-sdk-samples/blob/92c568fd143774899b3497be3ab0df0ddc42756c/gpu-image/src/main/java/com/example/gpu_image/GPUImageActivity.java#L194)

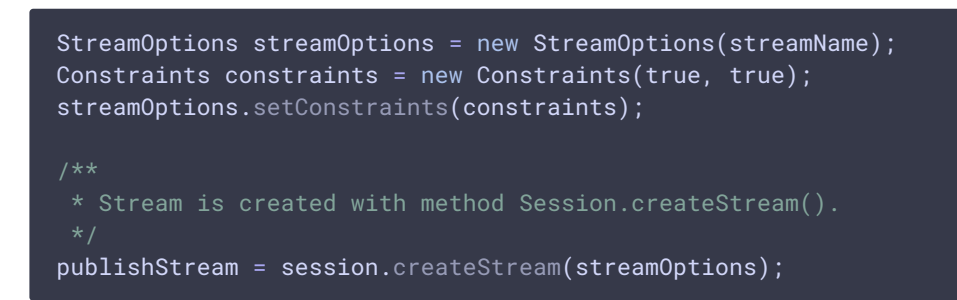

# 6. Permissions requesting

ActivityCompat.requestPermissions() [code](https://github.com/flashphoner/wcs-android-sdk-samples/blob/92c568fd143774899b3497be3ab0df0ddc42756c/gpu-image/src/main/java/com/example/gpu_image/GPUImageActivity.java#L254)

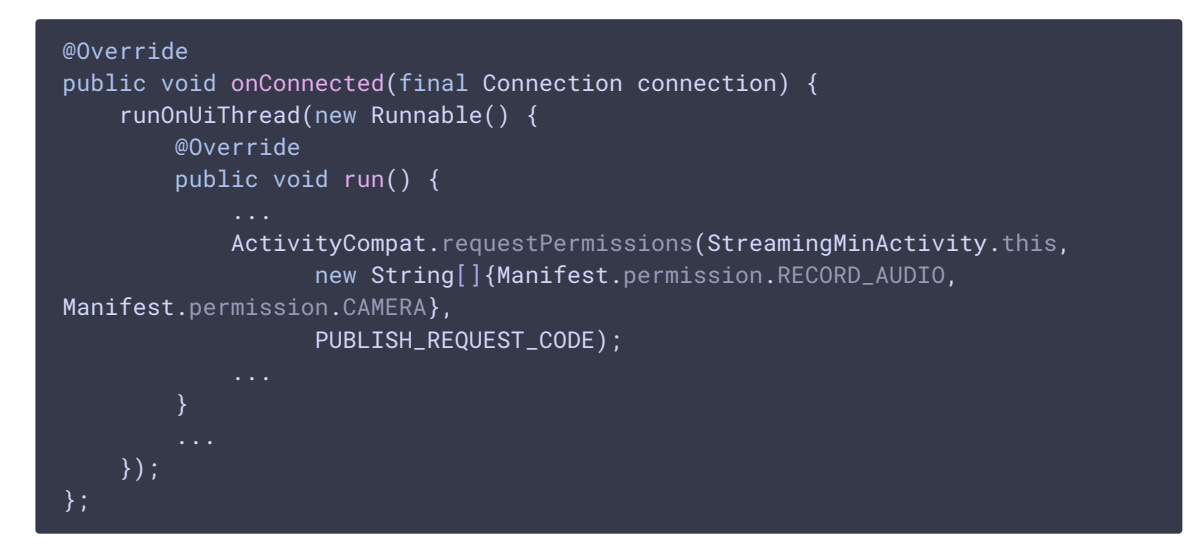

7. Stream publishing after permissions are granted

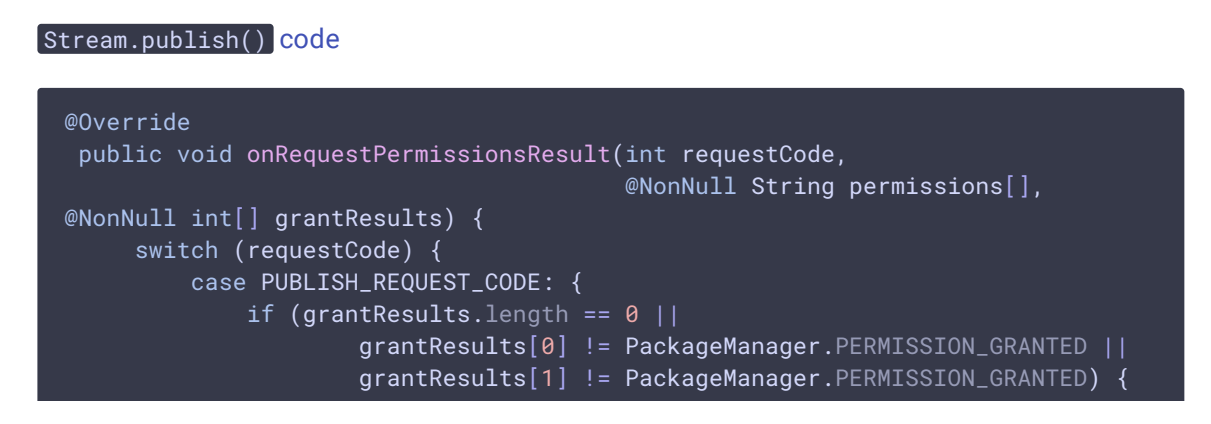

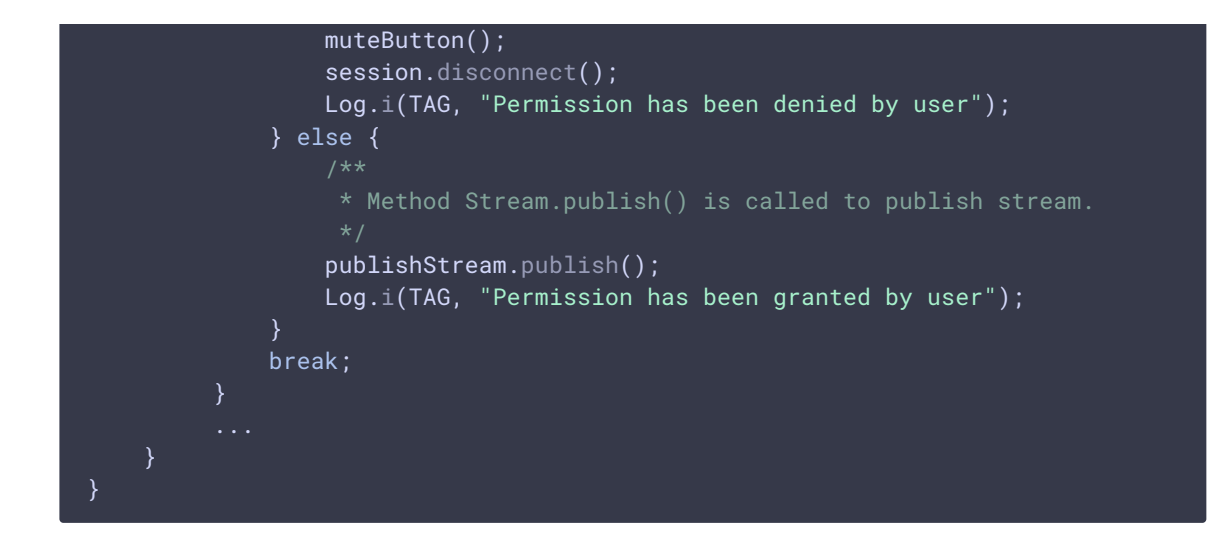

8. Stream playback after successful stream publishing

```
code
 publishStream.on(new StreamStatusEvent() {
     @Override
     public void onStreamStatus(final Stream stream, final StreamStatus
 streamStatus) {
         runOnUiThread(new Runnable() {
             @Override
             public void run() {
                 if (StreamStatus.PUBLISHING.equals(streamStatus)) {
                      * The options for the stream to play are set.
                      * The stream name is passed when StreamOptions object is
 created.
                     StreamOptions streamOptions = new
 StreamOptions(streamName);
                     streamOptions.setConstraints(new Constraints(true,
 true));
                     * Stream is created with method Session.createStream().
                     playStream = session.createStream(streamOptions);
                      * Method Stream.play() is called to start playback of
 the stream.
                     playStream.play();
                 } else {
                     Log.e(TAG, "Can not publish stream " + stream.getName() +
  " " + streamStatus);onStopped();
                 mStatusView.setText(streamStatus.toString());
```
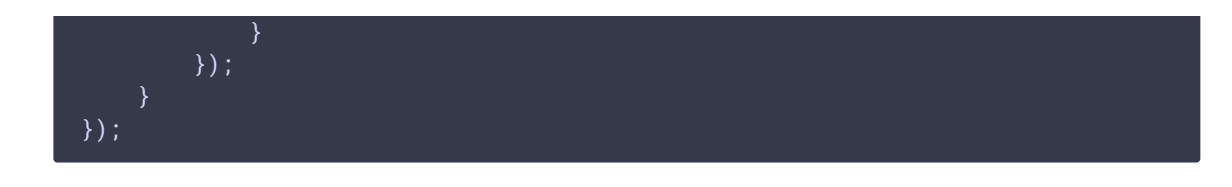

# 9. Close connection

# Session.disconnect() [code](https://github.com/flashphoner/wcs-android-sdk-samples/blob/92c568fd143774899b3497be3ab0df0ddc42756c/gpu-image/src/main/java/com/example/gpu_image/GPUImageActivity.java#L292) mStartButton.setOnClickListener(new OnClickListener() { @Override public void onClick(View view) { muteButton(); if  $(mStartButton.getTag() == null ||$ Integer.valueOf(R.string.action\_start).equals(mStartButton.getTag())) { } else { \* Connection to WCS server is closed with method Session.disconnect(). session.disconnect(); });

# 10. Receiving the event confirming disconnection

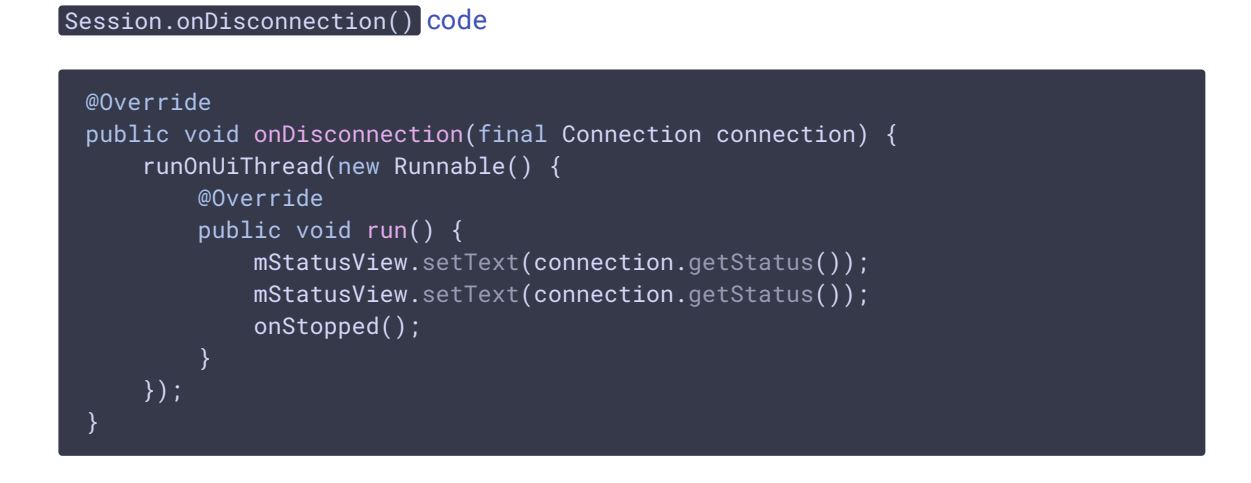

### 11. CustomCameraCapturerOptions preparation

[code](https://github.com/flashphoner/wcs-android-sdk-samples/blob/92c568fd143774899b3497be3ab0df0ddc42756c/gpu-image/src/main/java/com/example/gpu_image/GPUImageActivity.java#L351)

private CustomCameraCapturerOptions createCustomCameraCapturerOptions() { return new CustomCameraCapturerOptions() {

private String cameraName;

```
private CameraVideoCapturer.CameraEventsHandler eventsHandler;
        private boolean captureToTexture;
       @Override
       public Class<?>[] getCameraConstructorArgsTypes() {
            return new Class<?>[]{String.class,
CameraVideoCapturer.CameraEventsHandler.class, boolean.class};
       @Override
        public Object[] getCameraConstructorArgs() {
            return new Object[]{cameraName, eventsHandler, captureToTexture};
       @Override
        public void setCameraName(String cameraName) {
           this.cameraName = cameraName;
       @Override
       public void setEventsHandler(CameraVideoCapturer.CameraEventsHandler
eventsHandler) {
            this.eventsHandler = eventsHandler;
       @Override
        public void setCaptureToTexture(boolean captureToTexture) {
            this.captureToTexture = captureToTexture;
        }
       @Override
        public String getCameraClassName() {
           return "org.webrtc.GPUImageCameraCapturer";
       @Override
        public Class<?>[] getEnumeratorConstructorArgsTypes() {
            return new Class[0];
       @Override
        public Object[] getEnumeratorConstructorArgs() {
            return new Object[0];
        }
       @Override
       public String getEnumeratorClassName() {
           return "org.webrtc.GPUImageCameraEnumerator";
}
```
### 12. Custom camera choosing before publishing

CameraCapturerFactory.getInstance().setCustomCameraCapturerOptions(createCustomC CameraCapturerFactory.getInstance().setCameraType(CameraCapturerFactory.CameraTy

# 13. Enabling/disabling filter

#### [code](https://github.com/flashphoner/wcs-android-sdk-samples/blob/92c568fd143774899b3497be3ab0df0ddc42756c/gpu-image/src/main/java/com/example/gpu_image/GPUImageActivity.java#L87)

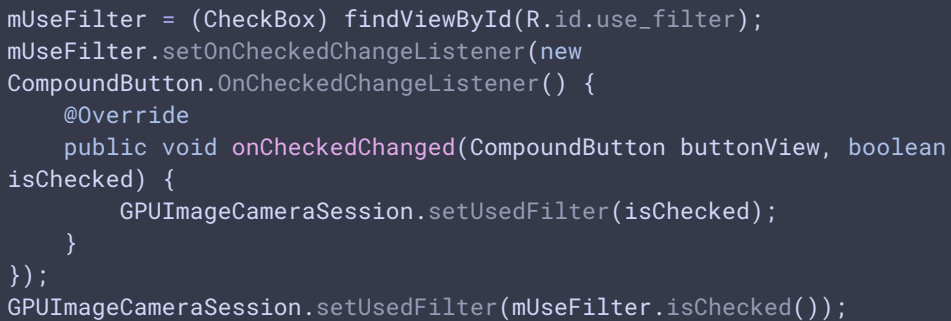

# 14. Camera1Capturer interface implementation

```
public class GPUImageCameraCapturer extends Camera1Capturer {
   private GPUImageCameraSession cameraSession;
   private boolean captureToTexture;
   public GPUImageCameraCapturer(String cameraName, CameraEventsHandler
eventsHandler, boolean captureToTexture) {
        super(cameraName, eventsHandler, captureToTexture);
        this.captureToTexture = captureToTexture;
   @Override
   protected void createCameraSession(CameraSession.CreateSessionCallback
createSessionCallback, CameraSession.Events events, Context
applicationContext, SurfaceTextureHelper surfaceTextureHelper, String
cameraName, int width, int height, int framerate) {
       CameraSession.CreateSessionCallback myCallback = new
CameraSession.CreateSessionCallback() {
           @Override
           public void onDone(CameraSession cameraSession) {
               GPUImageCameraCapturer.this.cameraSession =
(GPUImageCameraSession) cameraSession;
               createSessionCallback.onDone(cameraSession);
           @Override
            public void onFailure(CameraSession.FailureType failureType,
String s) {
               createSessionCallback.onFailure(failureType, s);
```
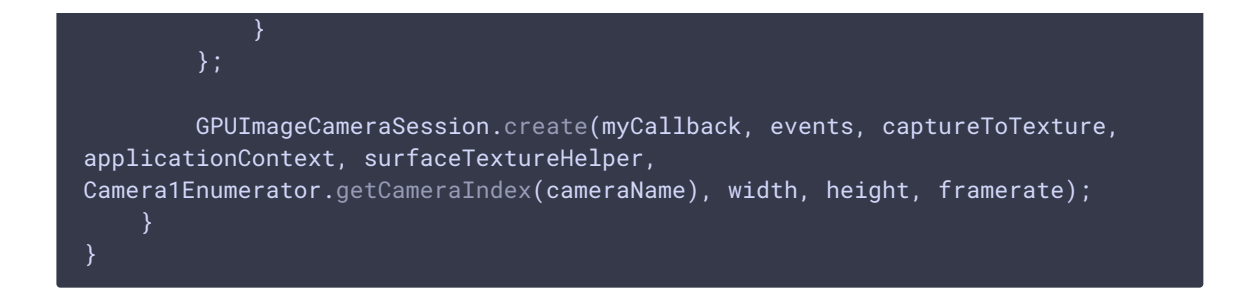

### 15. Camera1Enumerator implementation

#### [code](https://github.com/flashphoner/wcs-android-sdk-samples/blob/92c568fd143774899b3497be3ab0df0ddc42756c/gpu-image/src/main/java/org/webrtc/GPUImageCameraEnumerator.java#L3)

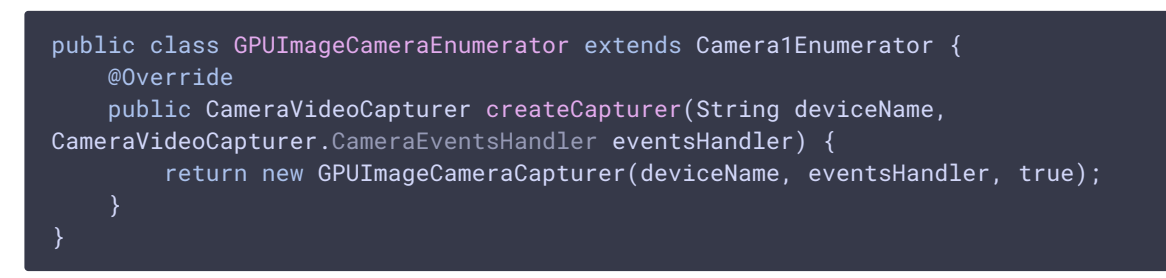

# 16. GPUImage packages import

[code](https://github.com/flashphoner/wcs-android-sdk-samples/blob/92c568fd143774899b3497be3ab0df0ddc42756c/gpu-image/src/main/java/org/webrtc/GPUImageCameraSession.java#L17)

import jp.co.cyberagent.android.gpuimage.GPUImage; import jp.co.cyberagent.android.gpuimage.GPUImageRenderer; import jp.co.cyberagent.android.gpuimage.PixelBuffer; import jp.co.cyberagent.android.gpuimage.filter.GPUImageMonochromeFilter; import jp.co.cyberagent.android.gpuimage.util.Rotation;

#### 17. GPUImageCameraSession object initializing

```
public static void create(CreateSessionCallback callback, Events events,
boolean captureToTexture, Context applicationContext, SurfaceTextureHelper
surfaceTextureHelper, int cameraId, int width, int height, int framerate) {
   long constructionTimeNs = System.nanoTime();
   Logging.d("GPUImageCameraSession", "Open camera " + cameraId);
   events.onCameraOpening();
   Camera camera;
   try {
        camera = Camera.open(cameraId);} catch (RuntimeException var19) {
       callback.onFailure(FailureType.ERROR, var19.getMessage());
        return;
```

```
if (camera == null) {
        callback.onFailure(FailureType.ERROR, "android.hardware.Camera.open
returned null for camera id = " + cameraId);} else {
       try {
camera.setPreviewTexture(surfaceTextureHelper.getSurfaceTexture());
        } catch (RuntimeException | IOException var18) {
            camera.release();
           callback.onFailure(FailureType.ERROR, var18.getMessage());
            return;
        Camera.CameraInfo info = new Camera.CameraInfo();
        Camera.getCameraInfo(cameraId, info);
       CameraEnumerationAndroid.CaptureFormat captureFormat;
        try {
           Camera.Parameters parameters = camera.getParameters();
            captureFormat = findClosestCaptureFormat(parameters, width,
height, framerate);
           Size pictureSize = findClosestPictureSize(parameters, width,
height);
            updateCameraParameters(camera, parameters, captureFormat,
pictureSize, captureToTexture);
        } catch (RuntimeException var17) {
            camera.release();
           callback.onFailure(FailureType.ERROR, var17.getMessage());
           return;
        if (!captureToTexture) {
           int frameSize = captureFormat.frameSize();
            for(int i = 0; i < 3; ++i) {
                ByteBuffer buffer = ByteBuffer.allocateDirect(frameSize);
                camera.addCallbackBuffer(buffer.array());
       camera.setDisplayOrientation(0);
       callback.onDone(new GPUImageCameraSession(events, captureToTexture,
applicationContext, surfaceTextureHelper, cameraId, camera, info,
captureFormat, constructionTimeNs));
```
#### 18. Filter usage switching

```
public static void setUsedFilter(boolean usedFilter) {
   isUsedFilter = usedFilter;
}
```
## 19. Applying the filter

The filter is applied to the picture extracted from camera buffer, and data changed are returned back to the buffer

[code](https://github.com/flashphoner/wcs-android-sdk-samples/blob/92c568fd143774899b3497be3ab0df0ddc42756c/gpu-image/src/main/java/org/webrtc/GPUImageCameraSession.java#L260) private void listenForBytebufferFrames() { this.camera.setPreviewCallbackWithBuffer(new Camera.PreviewCallback() { public void onPreviewFrame(byte[] data, Camera callbackCamera) { GPUImageCameraSession.this.checkIsOnCameraThread(); if (callbackCamera != GPUImageCameraSession.this.camera) { ... } else if (GPUImageCameraSession.this.state != GPUImageCameraSession.SessionState.RUNNING) { ... } else { long captureTimeNs = TimeUnit.MILLISECONDS.toNanos(SystemClock.elapsedRealtime()); if (!GPUImageCameraSession.this.firstFrameReported) { int startTimeMs = (int)TimeUnit.NANOSECONDS.toMillis(System.nanoTime() - GPUImageCameraSession.this.constructionTimeNs); GPUImageCameraSession.camera1StartTimeMsHistogram.addSample(startTimeMs); GPUImageCameraSession.this.firstFrameReported = true; } applyFilter(data, GPUImageCameraSession.this.captureFormat.width, GPUImageCameraSession.this.captureFormat.height); VideoFrame.Buffer frameBuffer = new NV21Buffer(data, GPUImageCameraSession.this.captureFormat.width, GPUImageCameraSession.this.captureFormat.height, () -> { GPUImageCameraSession.this.cameraThreadHandler.post(() -> if (GPUImageCameraSession.this.state == GPUImageCameraSession.SessionState.RUNNING) { GPUImageCameraSession.this.camera.addCallbackBuffer(data); } }); }); VideoFrame frame = new VideoFrame(frameBuffer, GPUImageCameraSession.this.getFrameOrientation(), captureTimeNs); GPUImageCameraSession.this.events.onFrameCaptured(GPUImageCameraSession.this, frame); frame.release(): }); }

### 20. Filter implementation

```
private void applyFilter(byte[] data, int width, int height) {
   if (!isUsedFilter) {
       return;
   GPUImageMonochromeFilter filter = new GPUImageMonochromeFilter();
   filter.setColor(0,0,0);
   GPUImageRenderer renderer = new GPUImageRenderer(filter);
   renderer.setRotation(Rotation.NORMAL, false, false);
   renderer.setScaleType(GPUImage.ScaleType.CENTER_INSIDE);
   PixelBuffer buffer = new PixelBuffer(width, height);
   buffer.setRenderer(renderer);
   renderer.onPreviewFrame(data, width, height);
   Bitmap newBitmapRgb = buffer.getBitmap();
    byte[] dataYuv = Utils.getNV21(width, height, newBitmapRgb);
    System.arraycopy(dataYuv, 0, data, 0, dataYuv.length);
   filter.destroy();
   buffer.destroy();
}
```